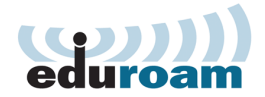

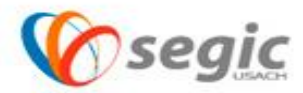

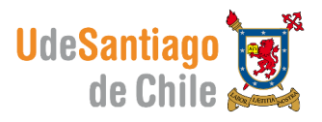

## *Manual de conexión a la red eduroam Linux*

## **Conexión:**

 $\checkmark$  Para comenzar se debe presionar sobre el icono de conexiones inalámbricas

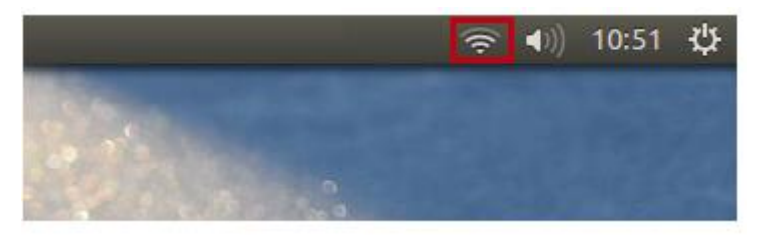

Seleccionar la red **eduroam** 

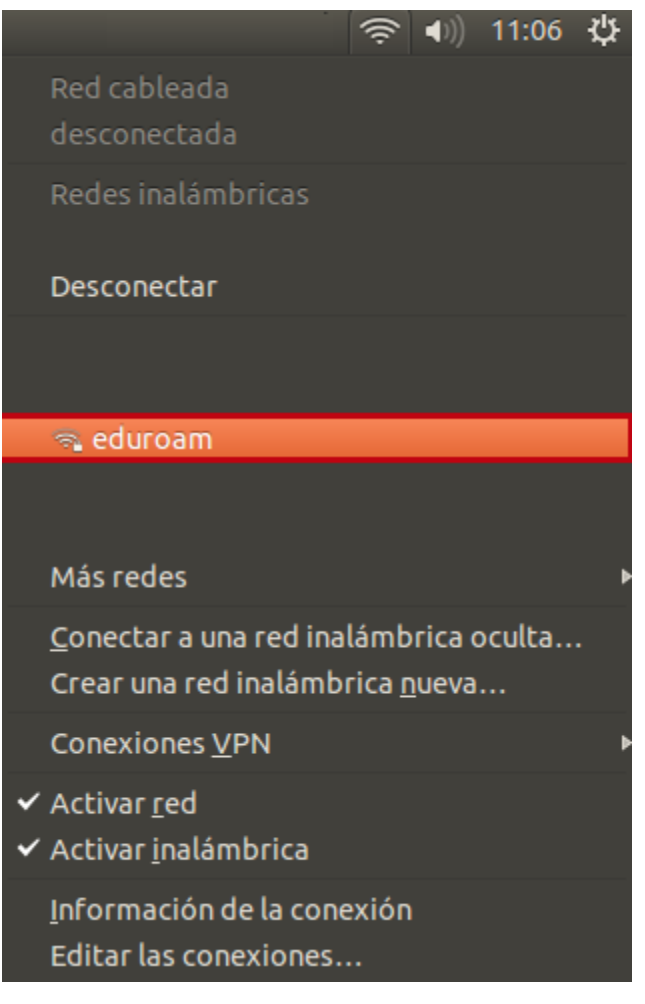

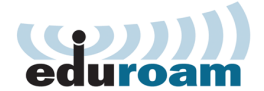

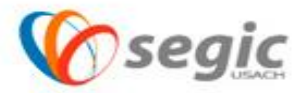

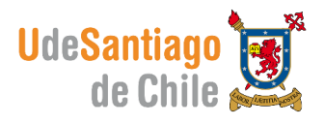

- $\checkmark$  Para configurar esta red se deben seguir los siguientes pasos:
- **Seguridad inalámbrica:** WPA y WPA2 Enterprise.
- **Autenticación:** EAP protegido (PEAP).
- **Identidad anónima:** Vacío
- **Certificado CA:** (Ninguno).
- **Versión PEAP:** Automático.
- **Autenticación interna:** GTC.
- **Nombre de Usuario:** Nombre de usuario y contraseña de correo electrónico
- **Contraseña:** Contraseña de su cuenta de correo electrónico.
- El nombre de usuario se debe ingresar de la siguiente manera:

Nombre.apellido@usach.cl

- $\bullet$
- Deje desmarcada las opciones "*Preguntar esta contraseña cada vez y Mostrar la contraseña.*"
- Luego presione en **Conectar**.

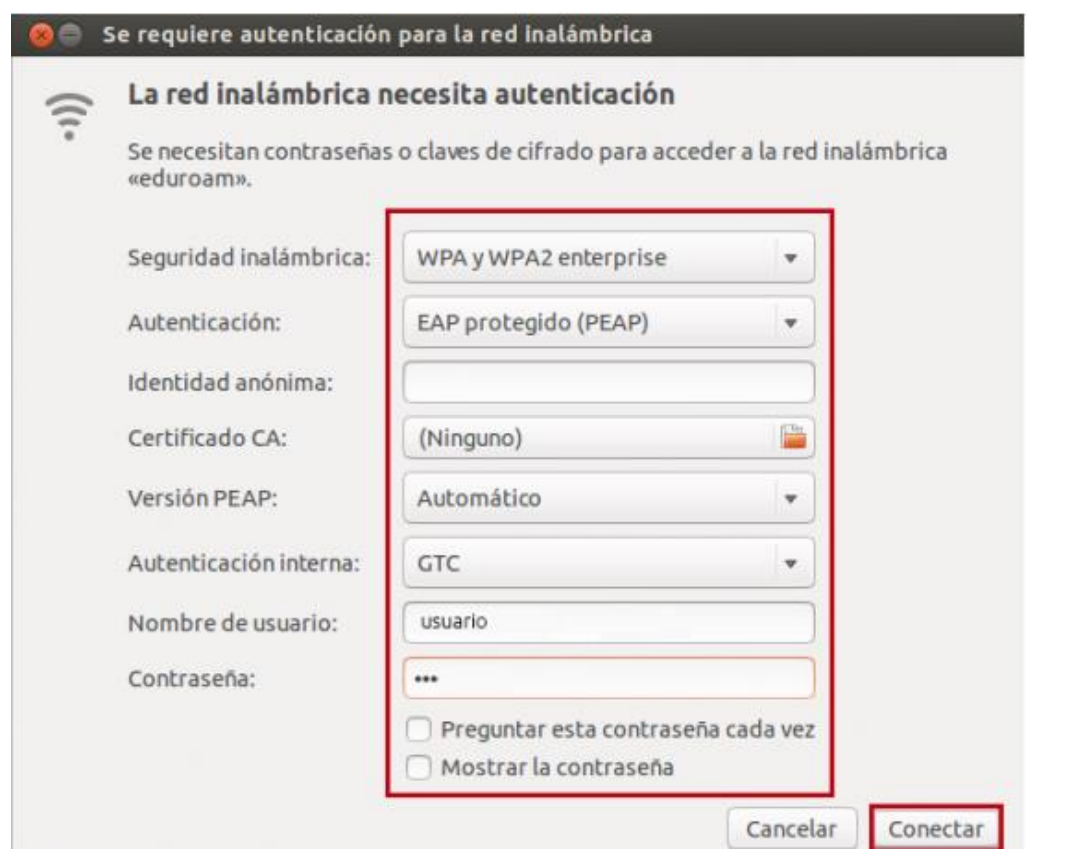

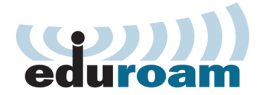

ſ

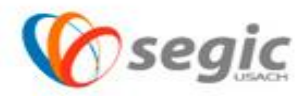

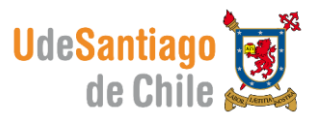

 $\checkmark$  El sistema mostrara un mensaje de aviso indicando que no se ha elegido ningún certificado CA, marque la opción **No avisar de Nuevo** y luego presione en Ignorar.

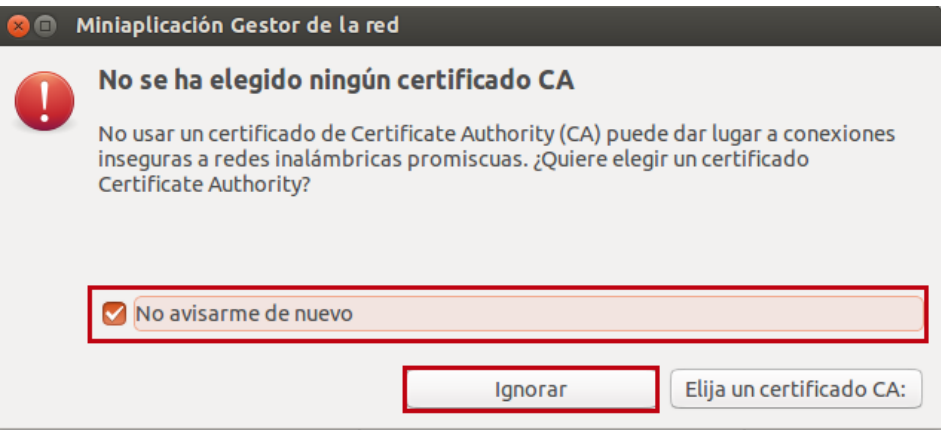

 $\checkmark$  Siguiendo estos pasos usted ya está conectado a la red de eduroam.

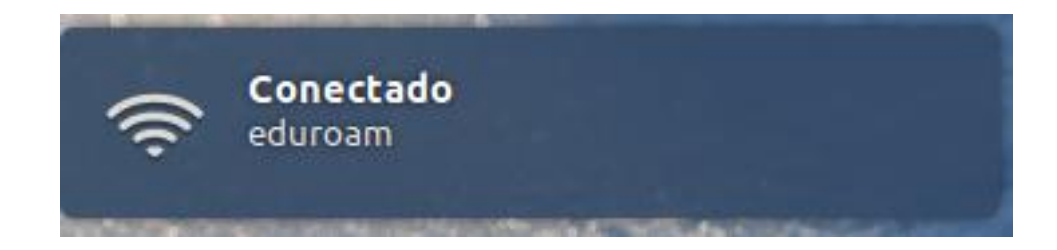